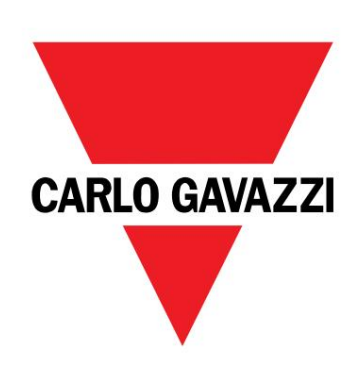

## DCT1

# převodní k energie s pří mým připojení m

UŽIVATELSKÝ MANUÁL

22/06/2023

## Obsah

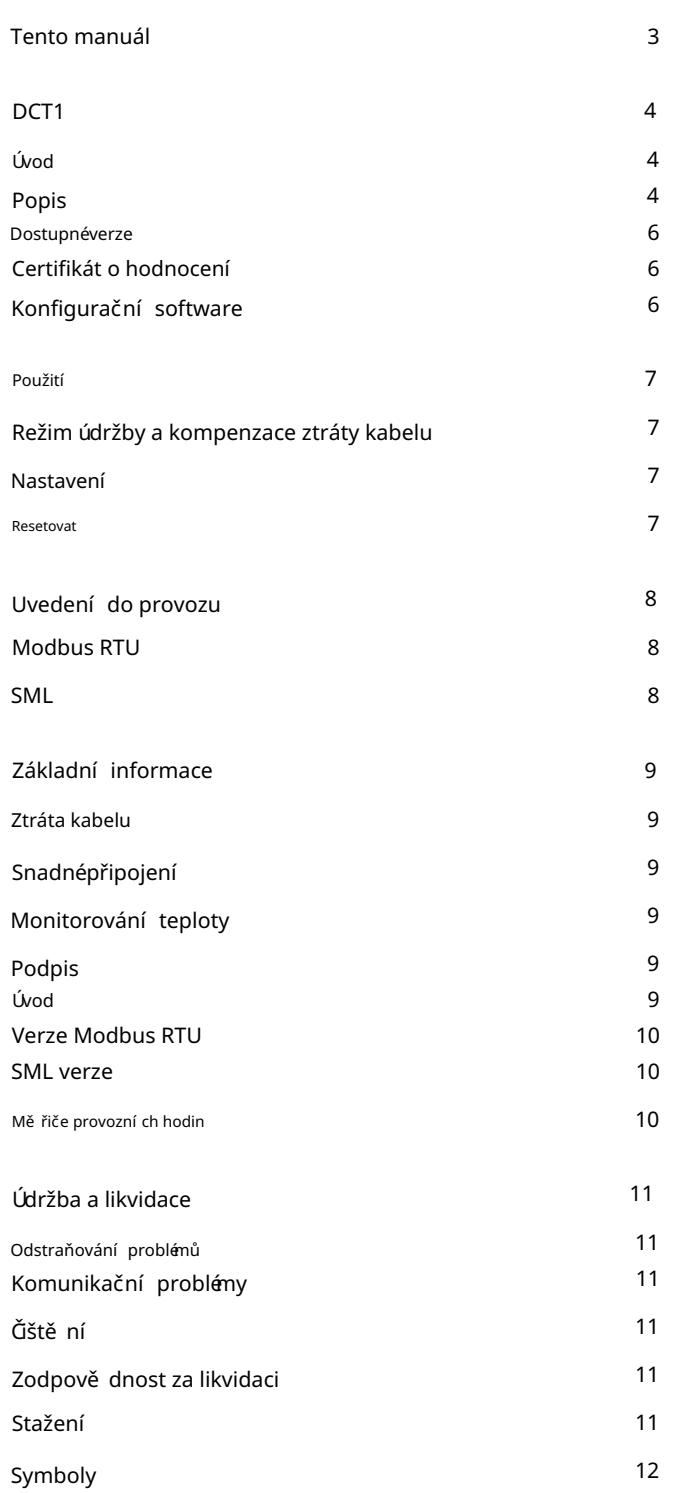

#### Tento manuál

#### Informační vlastnost

Copyright © 2023, CARLO GAVAZZI Controls SpA

Všechna práva vyhrazena ve všech zemí ch.

CARLO GAVAZZI Controls SpA si vyhrazuje právo provádě t úpravy nebo vylepšovat pří slušnou dokumentaci bez povinnosti předchozí ho upozorně ní.

## Bezpečnostní zprávy

Následují cí část popisuje varování týkají cí se bezpečnosti uživatele a zaří zení obsažená v tomto dokumentu:

UPOZORNĚNÍ: označuje povinnosti, jejichž nedodržení může vést k poškození zaří zení.

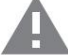

POZOR! Označuje rizikovou situaci, která, pokud se jí nevyhnete, může způsobit ztrátu dat.

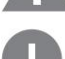

DŮLEŽITÉ poskytuje základní informace o dokončení úkolu, kteréby nemě ly být zanedbány.

## Obecná varování

Tento návod je nedí lnou součástí výrobku a doprovází jej po celou dobu jeho životnosti. Mě l by být konzultován pro všechny<br>Dejtupno spolený do pro všechny situace spojenés konfigurací , použí vání m a údržbou. Z tohoto důvodu by mě l být operátorům vždy pří stupný.

UPOZORNĚNÍ: nikdo není oprávně n otevří t analyzátor. Tato operace je vyhrazena výhradně pro pracovní ky technickéslužby CARLO GAVAZZI.

Ochrana může být narušena, pokud je pří stroj použí ván způsobem, který není specifikován výrobcem.

#### Servis a záruka

V případě poruchy, závady, požadavků na informace nebo zakoupení doplňkových modulů kontaktujte pobočku nebo distributora CARLO GAVAZZI ve vaší zemi. Instalace a použití jiných analyzátorů než tě ch, kteréisou uvedeny v dodaných pokynech, ruší záruku.

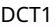

## Úvod

DCT1 je převodní k energie s pří mým připojení m pro stejnosmě rnésystémy do 1000 V stejnosmě rného a stojnosmě meno proudu. Vyhrazenéverze mohou implementovat tři různékomunikační protokoly:

l Modbus RTU, popř

l Modbus RTU s 256bitovou nebo 384bitovou signaturou, popř

l SML s 385bitovým podpisem

Dále jsou certifikovanéverze DCT1 dí ky certifikátu hodnocení vhodnépro instalaci na nabí ječky elektromobilů což vyžaduje souhlas Eichrechta.

## Popis

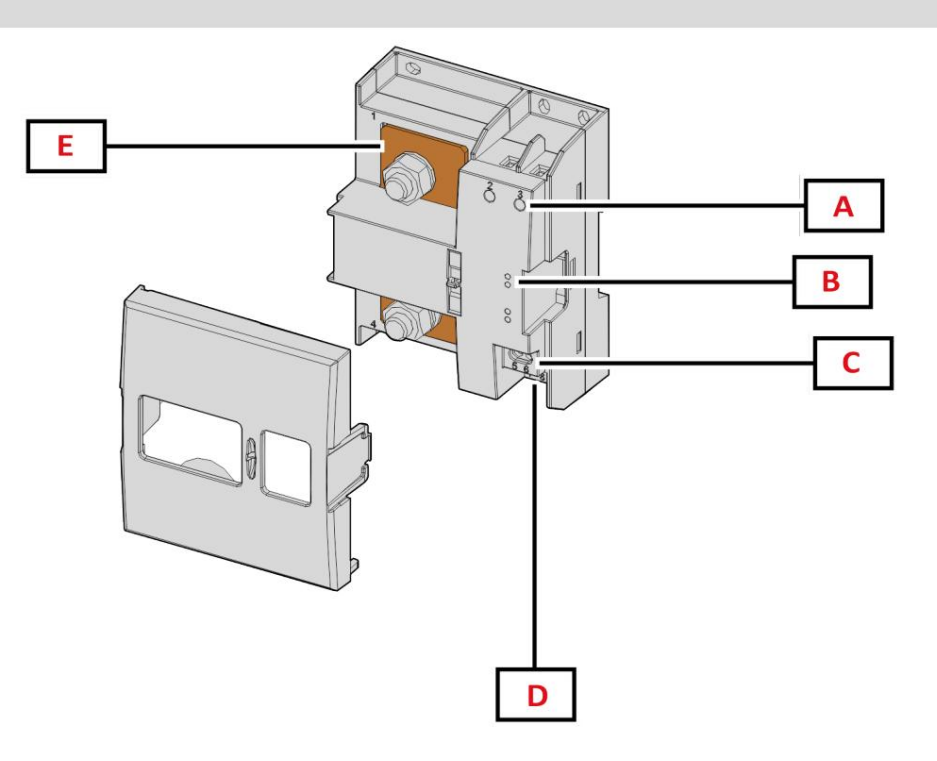

Obrázek 1 Přední strana DCT1

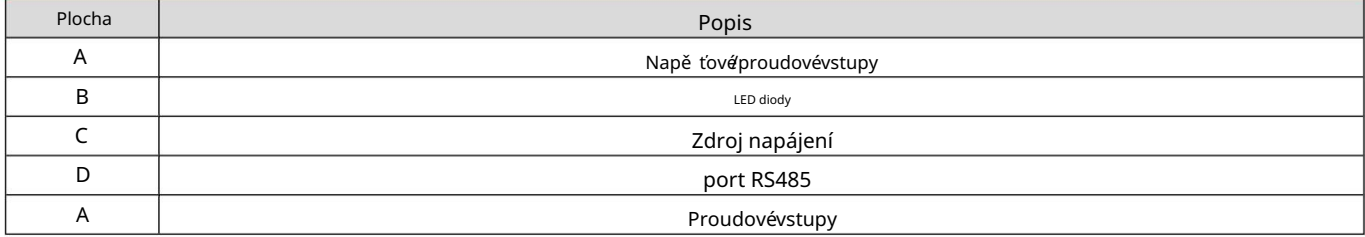

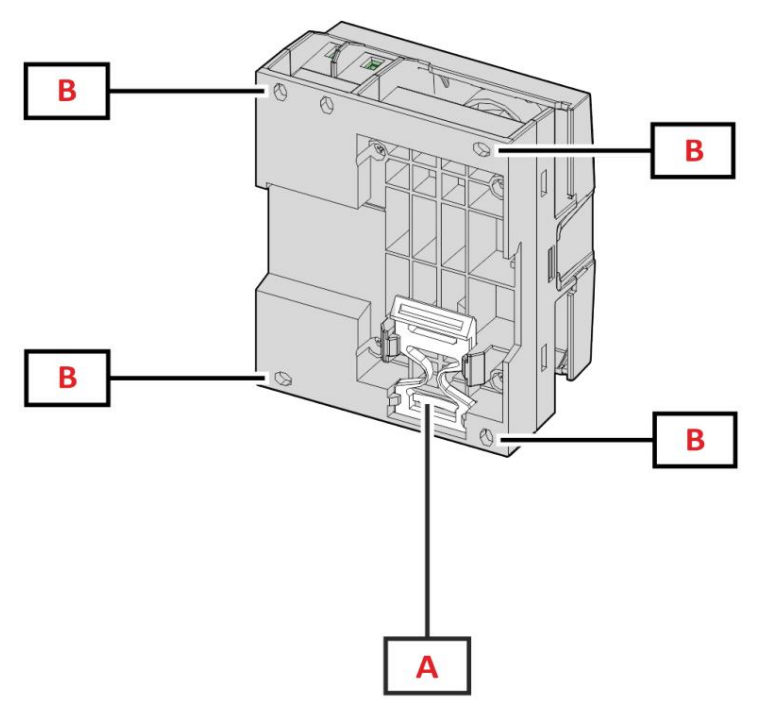

Obrázek 2 DCT1 zpě t

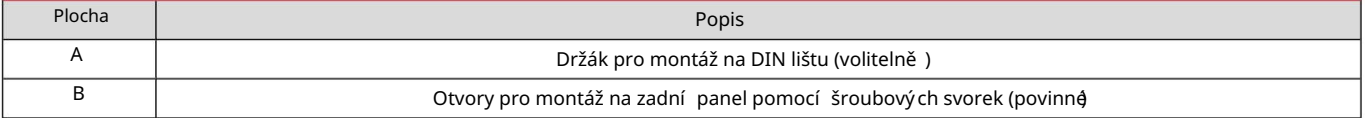

## Dostupnéverze

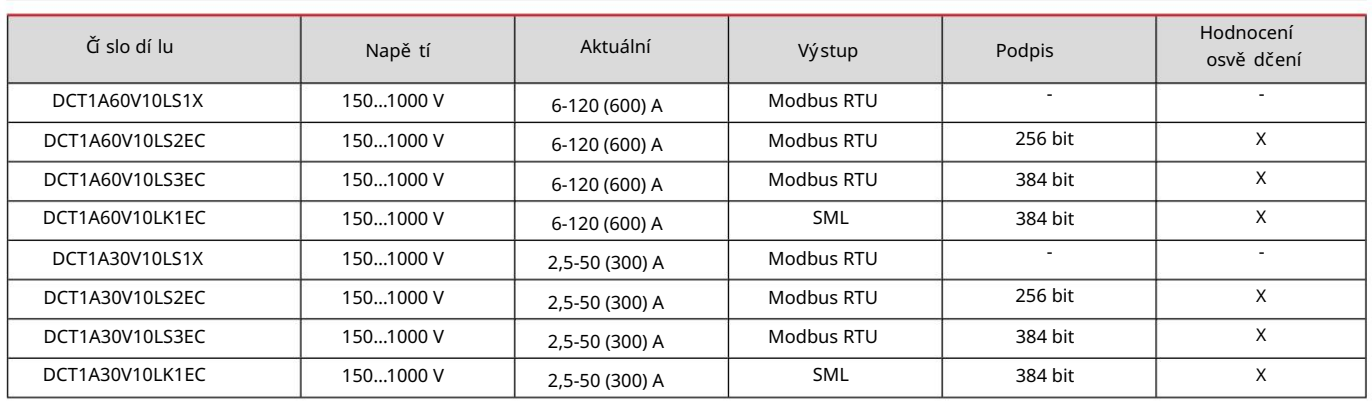

#### Certifikát o hodnocení

standardy: Certifikát o hodnocení je vydán nezávislým notifikační m orgánem, který provádí testy a ově řování, aby splnil následují cí

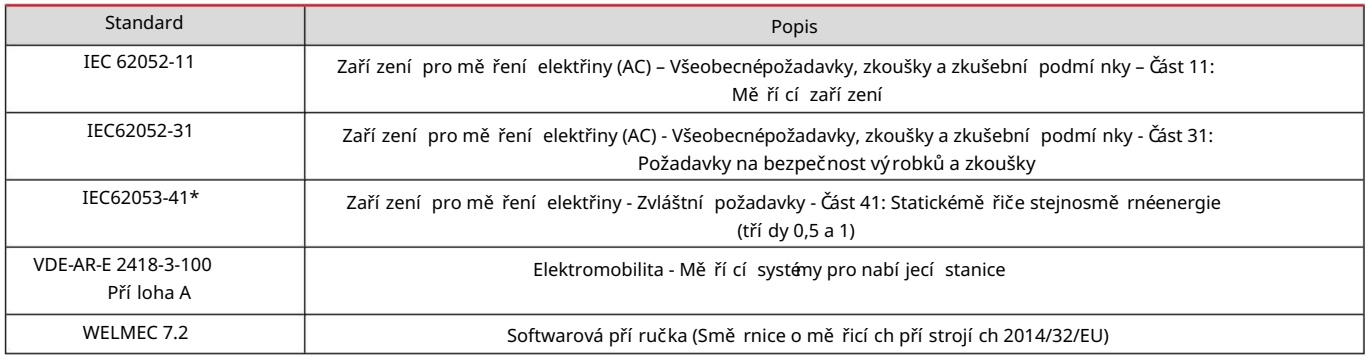

## (\*) Kromě zkoušky životnosti

#### Konfigurační software

## Konfigurační software

UCS umožňuje: UCS je konfigurační software DCT1 dostupný ve verzi pro stolní počítače. Může se připojit k DCT1 přes RS485 (protokol Modbus RTU).

- l nastavit jednotku (online nebo offline);
- l zobrazí stav systému pro účely diagnostiky a ově ření nastavení

Přehled funkcí UCS:

- l Nastavení systému s připojeným DCT1 (online nastavení)
- l Vstupte do režimu údržby a nastavte parametry ztráty kabelu (odpor kabelu)
- l Definování nastavení s nepřipojeným DCT1 a jeho pozdě jší použití (offline nastavení)
- l Zobrazení hlavní ch mě ření
- l Zkontrolujte teplotu na boční ku
- l Zobrazení upozorně ní na překročení rozsahu a přehřátí
- l Záznam mě ření vybraných veličin

## Použití

## Režim údržby a kompenzace ztráty kabelu

Režim údržby je speciální stav měřiče, kde lze změnit parametr ztráty kabelu. Chcete-li změnit parametry ztráty kabelu pomocí softwaru UCS, postupujte podle průvodce dostupného v části Údržba. Chcete-li změnit parametry ztráty kabelu pomocí pří kazů Modbus, postupujte podle tohoto postupu podle protokolu Modbus:

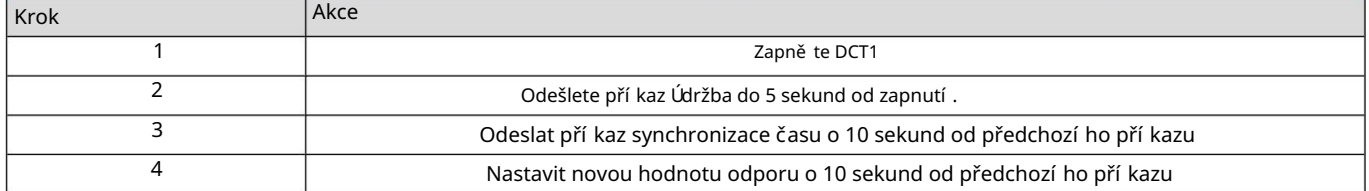

Poznámka: u certifikovaných modelů (čí sla dí lů končí cí na "EC") lze tento parametr změnit pouze 50krát.

#### Nastavení

Následují cí parametry lze nastavit pomocí pří kazů UCS nebo Modbus:

l Parametry RS485 l Adresa l Přenosová rychlost l Parita l Stop bit l Možnost snadného připojení (pouze necertifikované modely) l Spouště cí proud pro počí tadla provozní ch hodin l Ští tek zaří zení

#### Resetovat

Následují cí pří kazy reset jsou dostupné pouze prostřednictvím pří kazu modbus

l Celkové metry (pouze necertifikované modely) l Částečnémetry l Tovární nastavení

Uvedení do provozu

## Modbus RTU

Komunikační port Modbus RTU se použí vá k přenosu dat do masteru Modbus. Další informace o komunikaci Modbus RTU naleznete v komunikačním protokolu.

## SML

Další informace o komunikaci SML naleznete v komunikačním protokolu.

#### Základní informace

## Ztráta kabelu

DCT1 implementuje korekční faktor ztráty kabelu s ohledem na odpor kabelu při měření napětí a výkonu (a tedy i energie). Vypočí távají se takto:

l V = Vmeas- R·lmeas

l P = V meas\* Imeas-RImeas^2

Korekční faktor ztráty kabelu tedy umožňuje přesně jší mě ření skutečnéenergie, která proudí z nabí ječky do auta. Ztráta kabelu může být nastavena pouze v režimu údržby pomocí speciální ho postupu popsaného výše.

#### Snadné připojení

Funkce snadného připojení umožňuje ignorovat smě r proudu a výkonu, zvyšovat pouze kladný elektromě r a neovlivňovat záporný, když není potřeba obousmě rnost. Funkce je:

l dostupné pouze pro necertifikovanou verzi zaří zení l ve

výchozí m nastavení zakázáno a lze jej povolit pomocí pří kazu UCS nebo Modbus.

#### Monitorování teploty

DCT1 neustále monitoruje teplotu boční ku; přes Modbus RTU může uživatel ovládat dva parametry:

l teplota horní části boční ku a l teplota spodní části boční ku.

Boční k by nikdy nemě l překročit 120 stupňů, aby nedošlo k poškození elektronických součástek. Teplota se měří ve dvou různých bodech, protože boční k se může připojit k vodičům s různým odporem.

#### Podpis

## Úvod

Podpis dostupný ve verzí ch certifikátu je 256bitovénebo 384bitovédatovépole, kterézaručuje pravost dat. Proces digitální ho podpisu zahrnuje tři fáze:

1. Fáze generování: Algoritmus generuje ně kolik korelovaných klíčů, l

soukromý klí č, který zná pouze samotný DCT1, a l veřejný klí č,

laserem vyražený na přední straně měřiče (QR kód) a dostupný přes Modbus RTU 2. Fáze

autentizace: sada dat shromáždě ných DCT1 je podepsána pomocí soukromého klíče, který potvrzuje autenticitu data,

systém vede k chybě. Zaručuje integritu dat hlášených zaří zení m. 3. Stupeň integrity: data může uživatel ově řit pouze prostřednictví m veřejného klíče, který odpoví dá soukroménu. V opačném pří padě,

DCT1 implementuje tento postup, aby zajistil, že informace, kteréhlásí, nebudou poškozeny externí m systénem, protože nikdo kromě DCT1 nezná soukromý klí č, který je nezbytný k ově ření pravosti dat.

## Verze Modbus RTU

Ve verzí ch EC s portem Modbus RTU poskytuje kromě standardní mapy Modbus DCT1 další sadu dat, včetně 256bitový (verze S2) nebo 384bitový (verze S3) podpis.

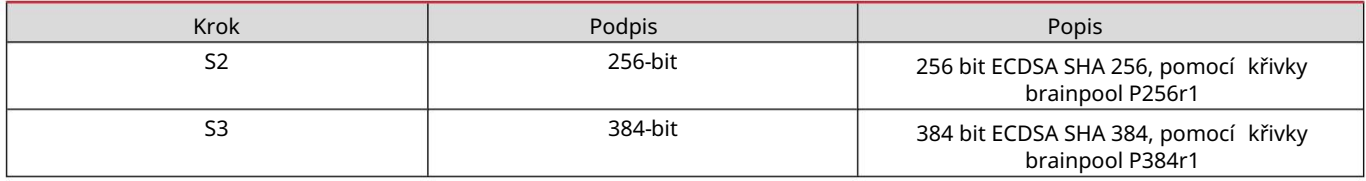

SML verze

Verze SML je k dispozici pouze s 384bitovým podpisem.

## Mě řiče provozní ch hodin

DCT1 poskytuje 3 mě řiče provozní ch hodin:

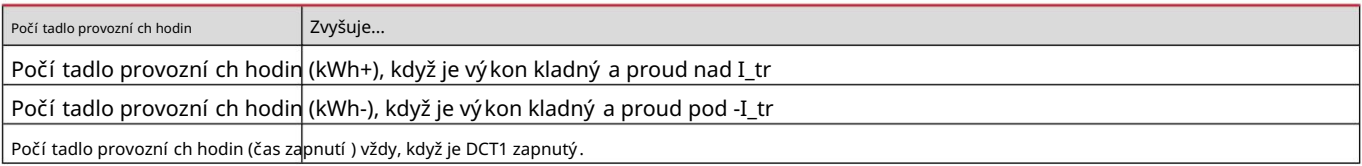

## Údržba a likvidace

## Odstraňování problémů

Poznámka: v pří padě jiných poruch nebo jakékoli poruchy kontaktujte pobočku CARLO GAVAZZI nebo distributora pro vaši zemi

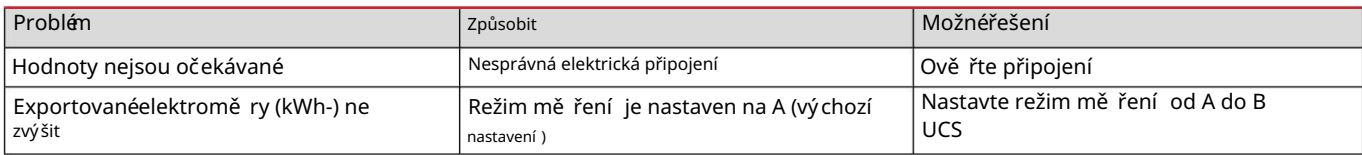

## Komunikační problémy

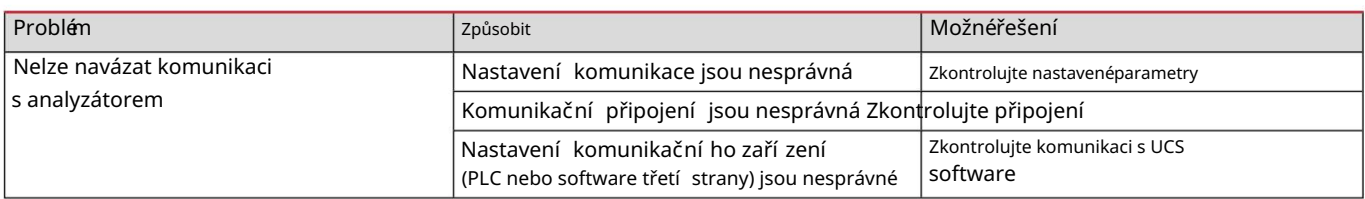

## Čiště ní

Před čiště ní m odpojte napájení a zátě že. Aby bylo zaří zení čisté použí vejte mí rně navlhčený hadří k. Nikdy nepouží vejte abrazivní prostředky popř rozpouště dla.

## Zodpově dnost za likvidaci

pro životní prostředí a pro lidi. Jednotku zlikvidujte oddě leným sbě rem její ch materiálů a jejich přenesení m do zaří zení určených vládou orgány nebo mí stní mi veřejnými orgány. Správná likvidace a recyklace pomůže předcházet potenciálně škodlivým následkům

## Stažení

 $\boxtimes$ 

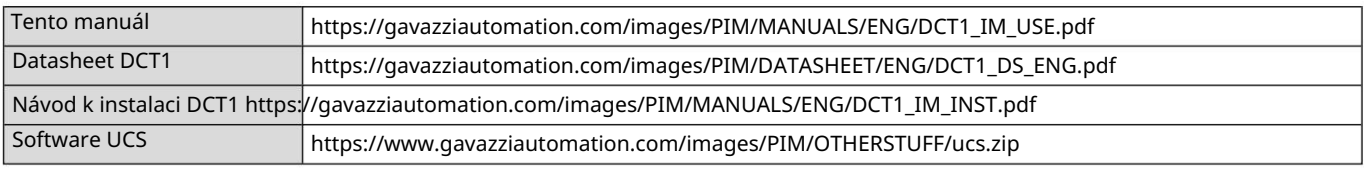

Symboly

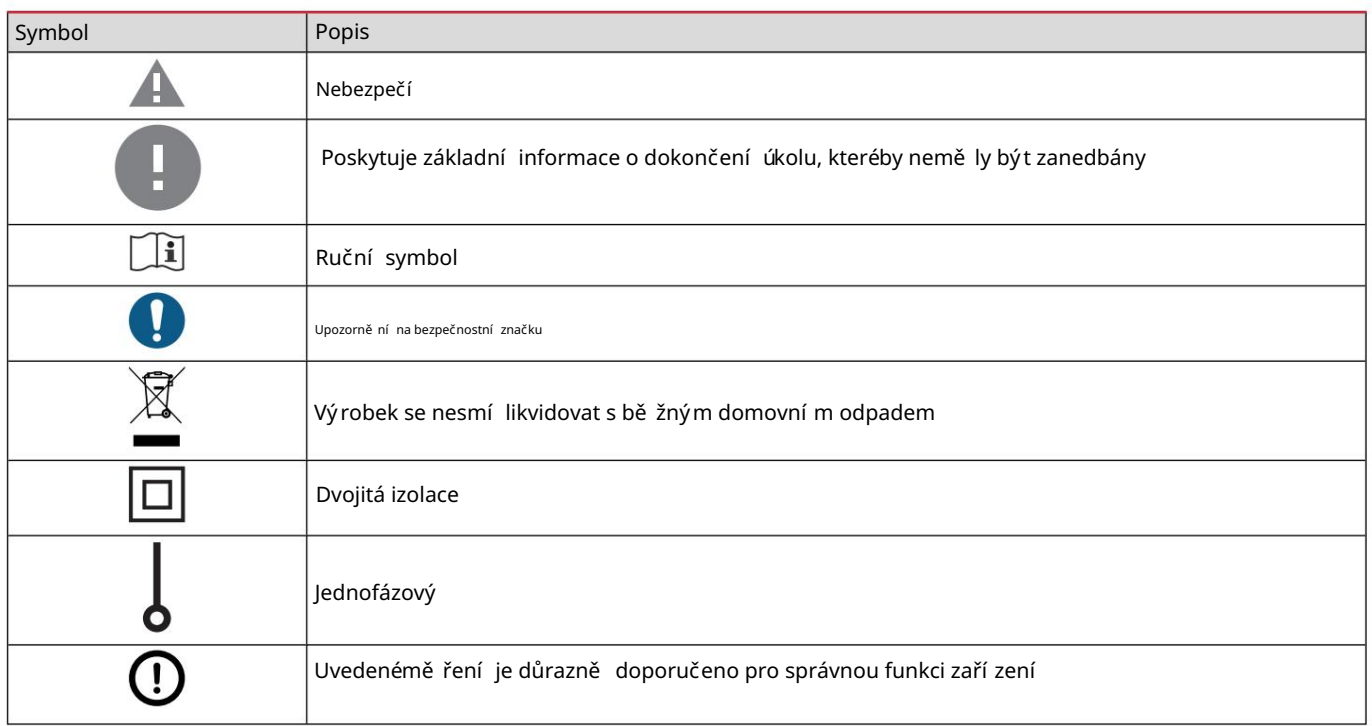

Machine Translated by Google

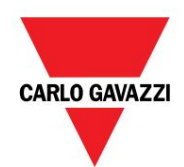

CARLO GAVAZZI Controls SpA

32100 Belluno (BL) Itálie přes Safforze, 8

www.gavazziautomation.com info@gavazzi-automation.com info: +39 0437 355811 fax: +39 0437 355880

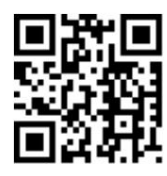

DCT1 - Uživatelská pří ručka 22. 6. 2023 | Copyright © 2023